## gui example for barcode reading with barcode reader sdk in VB.NET with ByteScout Barcode Suite

Learn to code gui example for barcode reading with barcode reader sdk in VB.NET: How-To tutorial

Easy to understand coding instructions are written to assist you to try-out the features without the requirement to write your own code. ByteScout Barcode Suite helps with gui example for barcode reading with barcode reader sdk in VB.NET. ByteScout Barcode Suite is the bundle that privides 3 SDK products to generate barcodes (Barcode SDK), read barcodes (Barcode Reaer SDK) and read and write spreadsheets (Spreadsheet SDK).

This rich and prolific sample source code in VB.NET for ByteScout Barcode Suite contains various functions and options you should do calling the API to implement gui example for barcode reading with barcode reader sdk. If you want to implement this functionality, you should copy and paste code below into your app using code editor. Then compile and run your application. Further improvement of the code will make it more robust.

Trial version can be downloaded from our website for free. It contains this and other source code samples for VB.NET.

FOR MORE INFORMATION AND FREE TRIAL:

Download Free Trial SDK [\(on-premise](https://bytescout.com/download/web-installer?utm_source=pdf-source-code-sample) version)

Read more about [ByteScout](https://bytescout.com/products/developer/barcodessuite/index.html?utm_source=pdf-source-code-sample) Barcode Suite

Explore API [Documentation](https://bytescout.com/documentation/index.html)

Get Free Training for [ByteScout](https://bytescout.com/documentation/index.html) Barcode Suite

Get Free API key for [Web](https://pdf.co/documentation/api?utm_source=pdf-source-code-sample) API

visit [www.ByteScout.com](https://bytescout.com/?utm_source=pdf-source-code-sample)

Source Code Files:

```
Partial Class Form1
        ''' <summary>
        ''' Required designer variable.
        ''' </summary>
       Private components As System.ComponentModel.IContainer = Nothing
        ''' <summary>
        ''' Clean up any resources being used.
        ''' </summary>
        ''' <param name="disposing">true if managed resources should be disposed; other
       Protected Overrides Sub Dispose(disposing As Boolean)
                If disposing AndAlso (components IsNot Nothing) Then
                        components.Dispose()
                End If
                MyBase.Dispose(disposing)
       End Sub
       #Region "Windows Form Designer generated code"
        ''' <summary>
        ''' Required method for Designer support - do not modify
        ''' the contents of this method with the code editor.
        ''' </summary>
        Private Sub InitializeComponent()
                Me.label1 = New System.Windows.Forms.Label()
               Me.buttonBrowse = New System.Windows.Forms.Button()
                Me.pictureBoxBarcode = New System.Windows.Forms.PictureBox()
                Me.textBoxFileName = New System.Windows.Forms.TextBox()
                Me.textBoxResults = New System.Windows.Forms.TextBox()
               Me.label2 = New System.Windows.Forms.Label()
               Me.openFileDialog = New System.Windows.Forms.OpenFileDialog()
               Me.checkBoxAll1D = New System.Windows.Forms.CheckBox()
               Me.checkBoxAll2D = New System.Windows.Forms.CheckBox()
                Me.buttonSearch = New System.Windows.Forms.Button()
               Me.panel1 = New System.Windows.Forms.Panel()
                DirectCast(Me.pictureBoxBarcode, System.ComponentModel.ISupportInitial
                Me.panel1.SuspendLayout()
               Me.SuspendLayout()
                ' label1
                'Me.label1.AutoSize = True
                Me.label1.Location = New System.Drawing.Point(9, 9)
               Me.label1.Name = "label1"
               Me.label1.Size = New System.Drawing.Size(120, 13)
               Me.label1.TabIndex = \varnothingMe.label1.Text = "Image or PDF file name:"
                ' buttonBrowse
                'Me.buttonBrowse.Anchor = CType((System.Windows.Forms.AnchorStyles.Top 0
               Me.buttonBrowse.Location = New System.Drawing.Point(792, 23)
                Me.buttonBrowse.Name = "buttonBrowse"
```

```
Me.buttonBrowse.Size = New System.Drawing.Size(78, 23)
Me.buttonBrowse.TabIndex = 0
Me.buttonBrowse.Text = "Browse..."
Me.buttonBrowse.UseVisualStyleBackColor = True
AddHandler Me.buttonBrowse.Click, New System.EventHandler(AddressOf Me
' pictureBoxBarcode
'Me.pictureBoxBarcode.Anchor = CType((((System.Windows.Forms.AnchorStyle
Me.pictureBoxBarcode.Location = New System.Drawing.Point(0, 0)
Me.pictureBoxBarcode.Name = "pictureBoxBarcode"
Me.pictureBoxBarcode.Size = New System.Drawing.Size(138, 113)
Me.pictureBoxBarcode.SizeMode = System.Windows.Forms.PictureBoxSizeMode
Me.pictureBoxBarcode.TabIndex = 2
Me.pictureBoxBarcode.TabStop = False
' textBoxFileName
'Me.textBoxFileName.Anchor = CType(((System.Windows.Forms.AnchorStyles.
Me.textBoxFileName.Location = New System.Drawing.Point(12, 25)
Me.textBoxFileName.Name = "textBoxFileName"
Me.textBoxFileName.[ReadOnly] = True
Me.textBoxFileName.Size = New System.Drawing.Size(774, 20)
Me.textBoxFileName.TabIndex = 0
' textBoxResults
'Me.textBoxResults.Anchor = CType(((System.Windows.Forms.AnchorStyles.B\alphaMe.textBoxResults.Location = New System.Drawing.Point(12, 486)
Me.textBoxResults.Multiline = True
Me.textBoxResults.Name = "textBoxResults"
Me.textBoxResults.ScrollBars = System.Windows.Forms.ScrollBars.Both
Me.textBoxResults.Size = New System.Drawing.Size(858, 102)
Me.textBoxResults.TabIndex = 4
' label2
Me.label2.AutoSize = True
Me.label2.Location = New System.Drawing.Point(12, 470)
Me.label2.Name = "label2"
Me.\overline{label2.Size} = New System. Drawing. Size(87, 13)
Me.label2.TabIndex = 5
Me.label2.Text = "Found barcodes:"
'' openFileDialog
Me.openFileDialog.Filter = "Image and PDF files|*.bmp;*.gif;*.tif;*.ti
   checkBoxAll1D
'Me.checkBoxAll1D.AutoSize = True
Me.checkBoxAll1D.Checked = True
Me.checkBoxAll1D.CheckState = System.Windows.Forms.CheckState.Checked
Me.checkBoxAll1D.Location = New System.Drawing.Point(12, 51)
Me.checkBoxAll1D.Name = "checkBoxAll1D"
Me.checkBoxAll1D.Size = New System.Drawing.Size(359, 17)
Me.checkBoxAll1D.TabIndex = 1
Me.checkBoxAll1D.Text = "One-dimensional (linear) barcodes (Code39, Cod
Me.checkBoxAll1D.UseVisualStyleBackColor = True
```
## checkBoxAll2D

'

```
Me.checkBoxAll2D.AutoSize = True
Me.checkBoxAll2D.Checked = True
Me.checkBoxAll2D.CheckState = System.Windows.Forms.CheckState.Checked
Me.checkBoxAll2D.Location = New System.Drawing.Point(12, 74)
Me.checkBoxAll2D.Name = "checkBoxAll2D"
Me.checkBoxAll2D.Size = New System.Drawing.Size(363, 17)
Me.checkBoxAll2D.TabIndex = 2
Me.checkBoxAll2D.Text = "Two-dimensional barcodes (Aztec, PDF417, QR Co
Me.checkBoxAll2D.UseVisualStyleBackColor = True
' buttonSearch
'Me.buttonSearch.Anchor = C<sub>Y</sub> System.Windows.Forms.AnchorStyles.Top
Me.buttonSearch.Font = New System.Drawing.Font("Tahoma", 8.25F, System
Me.buttonSearch.Location = New System.Drawing.Point(742, 51)
Me.buttonSearch.Name = "buttonSearch"
Me.buttonSearch.Size = New System.Drawing.Size(128, 40)
Me.buttonSearch.TabIndex = 3
Me.buttonSearch.Text = "Search Barcodes"
Me.buttonSearch.UseVisualStyleBackColor = True
AddHandler Me.buttonSearch.Click, New System.EventHandler(AddressOf Me
' panel1
'Me.panel1.Anchor = CType((((System.Windows.Forms.AnchorStyles.Top Or S)
Me.panel1.AutoScroll = True
Me.panel1.BackColor = System.Drawing.SystemColors.ControlDark
Me.panel1.BorderStyle = System.Windows.Forms.BorderStyle.FixedSingle
Me.panel1.Controls.Add(Me.pictureBoxBarcode)
Me.panel1.Location = New System.Drawing.Point(12, 97)
Me.panel1.Name = "panel1"
Me.panel1.Size = New System.Drawing.Size(858, 370)
Me.panel1.TabIndex = 9 Form1
'Me.AutoScaleDimensions = New System.Drawing.SizeF(6F, 13F)
Me.AutoScaleMode = System.Windows.Forms.AutoScaleMode.Font
Me.ClientSize = New System.Drawing.Size(882, 600)
Me.Controls.Add(Me.panel1)
Me.Controls.Add(Me.buttonSearch)
Me.Controls.Add(Me.checkBoxAll2D)
Me.Controls.Add(Me.checkBoxAll1D)
Me.Controls.Add(Me.label2)
Me.Controls.Add(Me.textBoxResults)
Me.Controls.Add(Me.textBoxFileName)
Me.Controls.Add(Me.buttonBrowse)
Me.Controls.Add(Me.label1)
Me.Name = "Form1"
Me.StartPosition = System.Windows.Forms.FormStartPosition.CenterScreen
Me. Text = "Barcode Reader"
DirectCast(Me.pictureBoxBarcode, System.ComponentModel.ISupportInitial
Me.panel1.ResumeLayout(False)
Me.panel1.PerformLayout()
Me.ResumeLayout(False)
Me.PerformLayout()
```
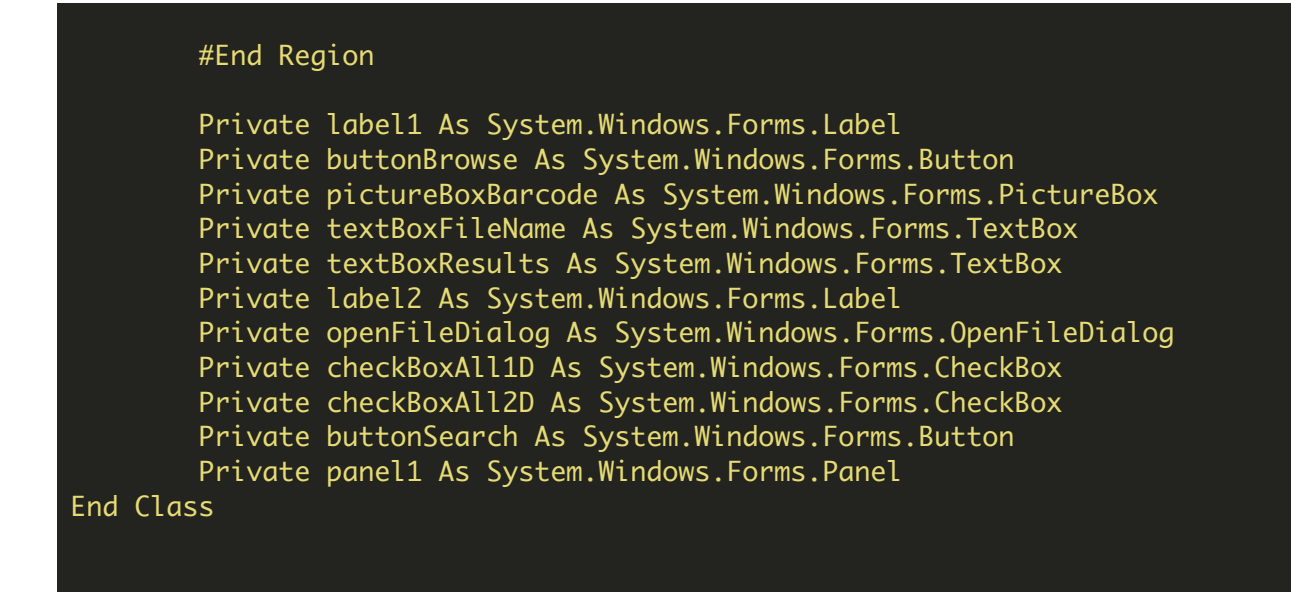

Form1 vb

```
Imports System.Collections.Generic
Imports System.Drawing
Imports System.Windows.Forms
Imports Bytescout.BarCodeReader
Public Partial Class Form1
        Inherits Form
        Public Sub New()
                InitializeComponent()
        End Sub
   Private _fileName As String = ""
        Private Sub buttonBrowse_Click(sender As Object, e As EventArgs)
                Dim result As DialogResult = openFileDialog.ShowDialog()
                If result = DialogResult.OK Then
                        _fileName = openFileDialog.FileName
                        textBoxFileName.Text = _fileName
                        Try
                                Dim bmp As New Bitmap(_fileName)
                                pictureBoxBarcode.Image = bmp
                        Catch generatedExceptionName As Exception
                                pictureBoxBarcode.Image = Nothing
                        End Try
                End If
        End Sub
        Private Sub buttonSearchBarcodes_Click(sender As Object, e As EventArgs)
                FindBarcodes()
```

```
End Sub
Private Sub FindBarcodes()
If String.IsNullOrEmpty(_fileName) Then
    Return
End If
         Dim reader As New Reader()
         reader.RegistrationName = "demo"
         reader.RegistrationKey = "demo"
         If checkBoxAll1D.Checked Then
                  reader.BarcodeTypesToFind.All1D = True
         End If
         If checkBoxAll2D.Checked Then
                  reader.BarcodeTypesToFind.All2D = True
         End If
         Cursor = Cursors.WaitCursor
'' NOTE: We can read barcodes from specific page to increase performance .<br>' For sample please refer to "Decoding barcodes from PDF by pages" program.
'Dim foundBarcodes As FoundBarcode() = reader.ReadFrom(_fileName)
         ResetCursor()
         Dim data As New List(Of String)()
         If foundBarcodes.Length = \theta Then
                  data.Add("No barcodes found")
         Else
                  For Each barcode As FoundBarcode In foundBarcodes
         data.Add(String.Format("Type ""\{0\}"" and value ""\{1\}""", barcode.Type,Next
         End If
' Cleanup
reader.Dispose()
textBoxResults.Lines = data.ToArray()
End Sub
```

```
End Class
```
Program.vb

```
NotInheritable Class Program
        Private Sub New()
        End Sub
         ''' <summary>
         ''' The main entry point for the application.
         ''' </summary>
        <STAThread> _
        Friend Shared Sub Main()
                Application.EnableVisualStyles()
                Application.SetCompatibleTextRenderingDefault(False)
                Application.Run(New Form1())
        End Sub
End Class
```
VIDEO

<https://www.youtube.com/watch?v=NEwNs2b9YN8>

ON-PREMISE OFFLINE SDK

60 Day Free [Trial](https://bytescout.com/download/web-installer) or Visit [ByteScout](https://bytescout.com/products/developer/barcodessuite/index.html) Barcode Suite Home Page Explore ByteScout Barcode Suite [Documentation](https://bytescout.com/documentation/index.html) Explore [Samples](https://github.com/bytescout/ByteScout-SDK-SourceCode/) Sign Up for [ByteScout](https://academy.bytescout.com/) Barcode Suite Online Training

ON-DEMAND REST WEB API

Get [Your](https://app.pdf.co/signup) API Key [Explore](https://pdf.co/documentation/api) Web API Docs Explore Web API [Samples](https://github.com/bytescout/ByteScout-SDK-SourceCode/tree/master/PDF.co%20Web%20API/)

visit [www.ByteScout.com](https://bytescout.com/?utm_source=pdf-source-code-sample)

visit [www.PDF.co](https://pdf.co/?utm_source=pdf-source-code-sample)

[www.bytescout.com](https://www.bytescout.com/?utm_source=website-article-pdf)